HP Scanjet Professional 3000

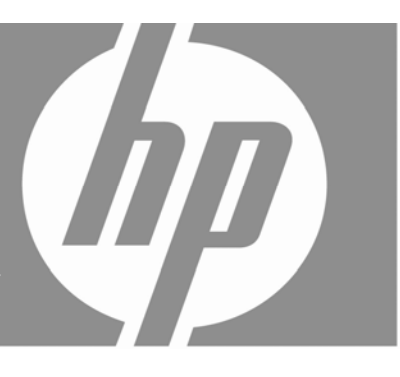

Οδηγός έναρξης χρήσης

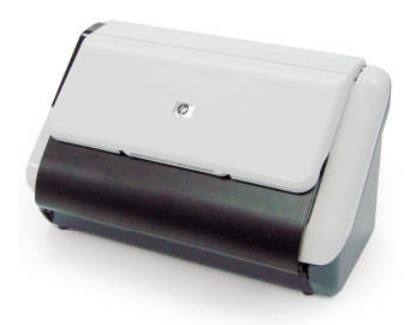

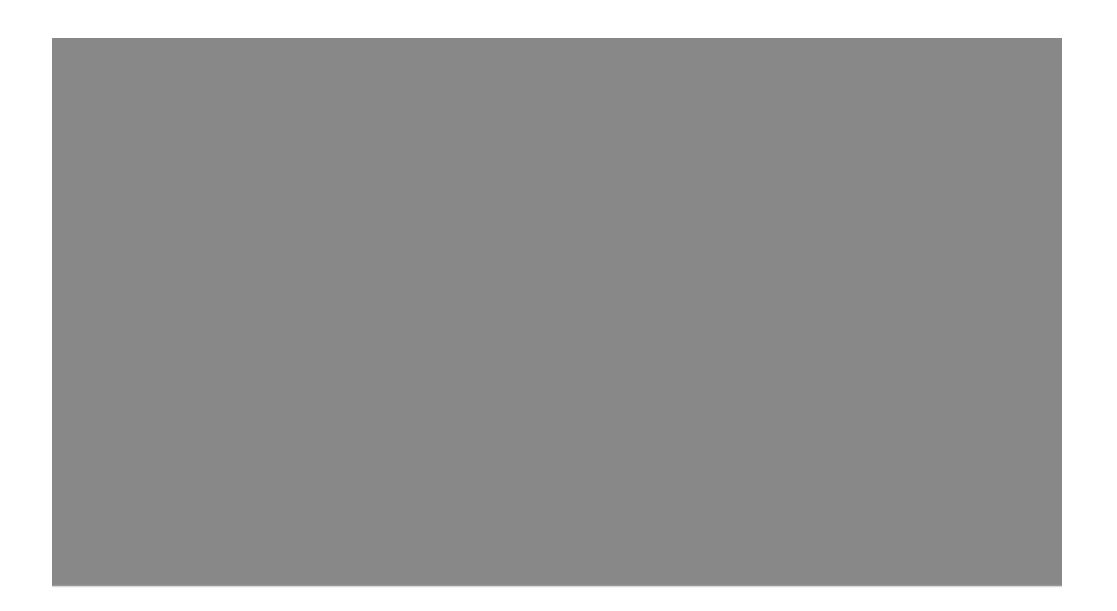

### **Πνευματικά δικαιώματα και άδεια χρήσης**

© 2009 Copyright Hewlett-Packard Development Company, L.P.

Απαγορεύεται η αναπαραγωγή, η προσαρμογή ή η μετάφραση χωρίς πρότερη γραπτή άδεια, εκτός από τα όσα επιτρέπονται σύμφωνα με τους νόμους περί πνευματικής ιδιοκτησίας.

Οι πληροφορίες που περιέχονται στο παρόν υπόκεινται σε αλλαγή χωρίς προειδοποίηση. Οι μοναδικές εγγυήσεις για τα προϊόντα και τις υπηρεσίες της HP ορίζονται στις ρητές δηλώσεις εγγύησης που συνοδεύουν τα εν λόγω προϊόντα και υπηρεσίες. Τίποτα από όσα αναφέρονται στο παρόν δεν πρέπει να εκληφθεί ως πρόσθετη εγγύηση. Η HP δεν φέρει ευθύνη για τεχνικά ή συντακτικά σφάλματα ή παραλείψεις στο παρόν.

#### **Εμπορικά σήματα**

Το ENERGY STAR είναι κατοχυρωμένο σήμα υπηρεσιών του Environmental Protection Agency των ΗΠΑ στις ΗΠΑ.

Οι ονομασίες Microsoft και Windows είναι κατοχυρωμένα εμπορικά σήματα της Microsoft Corporation.

#### **Πληροφορίες κανονισμών**

**Αριθμός αναγνώρισης μοντέλου για κανονιστικούς σκοπούς:** Για τους σκοπούς της κανονιστικής αναγνώρισης, στο προϊόν έχει εκχωρηθεί ένας κανονιστικός αριθμός μοντέλου. Ο αριθμός μοντέλου για κανονιστικούς σκοπούς που αντιστοιχεί στο δικό σας προϊόν είναι FCLSD-1001. Αυτός ο αριθμός δεν πρέπει να συγχέεται με την εμπορική ονομασία (Σαρωτής HP Scanjet Professional 3000 Sheet Feed) ή τον αριθμό προϊόντος (L2723A). Πρόσθετες πληροφορίες κανονισμών σχετικά με το σαρωτή μπορείτε να βρείτε στο αρχείο regulatory\_supplement.pdf στο CD που συνοδεύει το προϊόν σας.

### **Διάθεση άχρηστου εξοπλισμού από χρήστες σε ιδιωτικά νοικοκυριά της Ευρωπαϊκής Ένωσης**

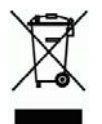

Αυτό το σύμβολο επάνω στο προϊόν ή στη συσκευασία υποδεικνύει ότι το προϊόν δεν πρέπει να απορρίπτεται μαζί με τα υπόλοιπα οικιακά απορρίμματα. Αντίθετα, είναι δική σας ευθύνη να απορρίπτετε τον άχρηστο εξοπλισμό σε ένα καθορισμένο σημείο συλλογής για την ανακύκλωση του άχρηστου ηλεκτρικού και ηλεκτρονικού εξοπλισμού. Η ξεχωριστή συλλογή και ανακύκλωση του άχρηστου εξοπλισμού τη στιγμή της απόρριψης θα βοηθήσει στη διατήρηση των φυσικών πόρων και στη διασφάλιση της ανακύκλωσης με ένα τρόπο που θα προστατεύει την ανθρώπινη υγεία και το περιβάλλον. Για περισσότερες πληροφορίες σχετικά με τα σημεία απόρριψης του άχρηστου εξοπλισμού για ανακύκλωση, επικοινωνήστε με το τοπικό γραφείο της πόλης σας, την υπηρεσία απόρριψης οικιακών απορριμμάτων ή το κατάστημα από όπου αγοράσατε το προϊόν.

# Περιεχόμενα

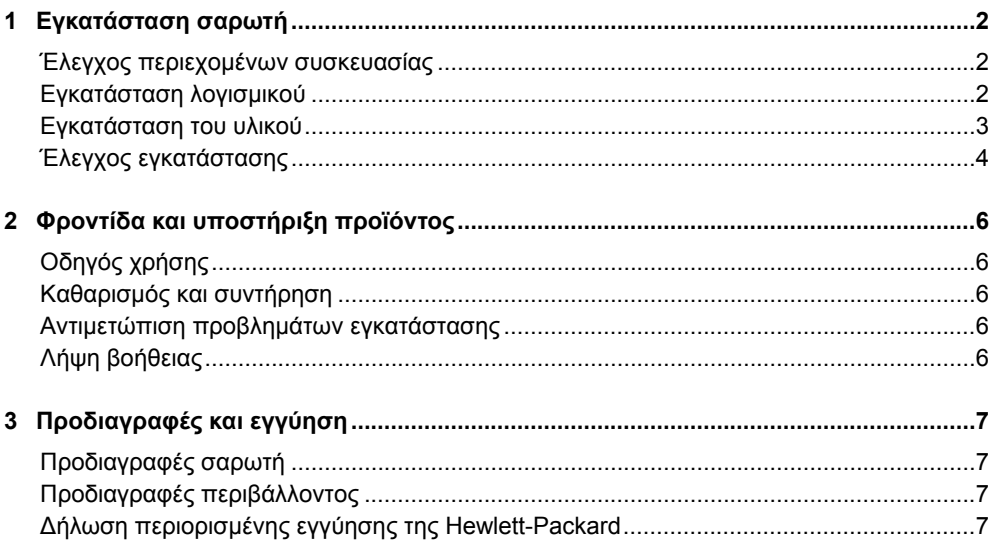

## **1 Εγκατάσταση σαρωτή**

Ακολουθήστε τα παρακάτω βήματα για να εγκαταστήσετε το σαρωτή.

## **Έλεγχος περιεχομένων συσκευασίας**

Αφαιρέστε τη συσκευασία του σαρωτή. Βεβαιωθείτε ότι αφαιρέσατε όλες τις ταινίες αποστολής.

憞

**ΣΗΜΕΙΩΣΗ:** Τα περιεχόμενα της συσκευασίας, συμπεριλαμβανομένων των CD λογισμικού σάρωσης, μπορεί να ποικίλλουν ανά χώρα/περιοχή.

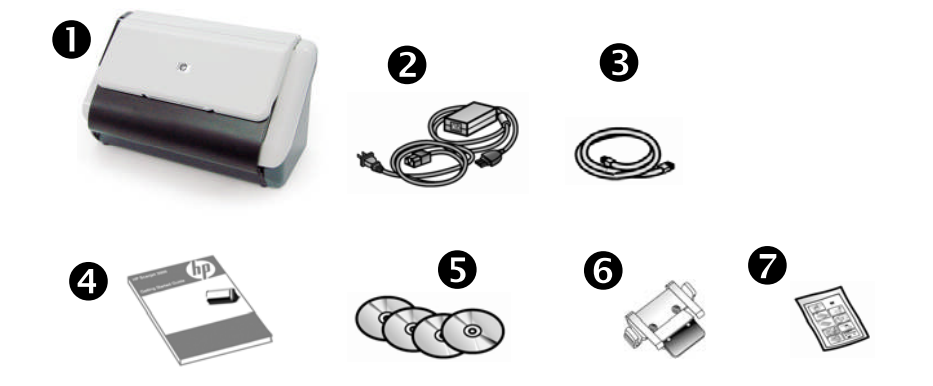

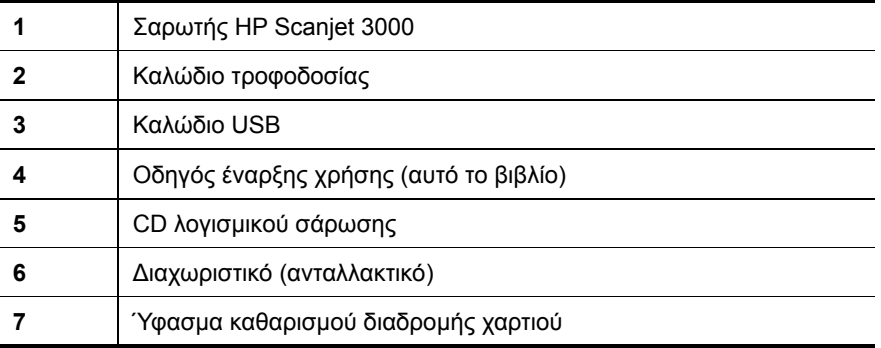

### **Εγκατάσταση λογισμικού**

**ΠΡΟΣΟΧΗ:** Μην συνδέσετε το καλώδιο USB μέχρι να σας ζητηθεί κατά Δ την εγκατάσταση του λογισμικού.

- 1. Αποφασίστε ποιο λογισμικό θα εγκατασταθεί.
	- Εάν χρησιμοποιείτε το σαρωτή με λογισμικό σάρωσης και διαχείρισης εγγράφων που διαθέτετε ήδη, το μόνο που χρειάζεται να κάνετε είναι να εγκαταστήσετε το HP Scanjet Driver (Πρόγραμμα οδήγησης HP Scanjet).
	- Εάν δεν διαθέτετε λογισμικό σάρωσης και διαχείρισης εγγράφων, μπορείτε να χρησιμοποιήσετε το λογισμικό που συνοδεύει το σαρωτή. Διαβάστε τις περιγραφές του λογισμικού που εμφανίζονται στην οθόνη κατά τη διάρκεια της εγκατάστασης για να αποφασίσετε ποιο λογισμικό θα εγκαταστήσετε. (Το λογισμικό και τα CD που συνοδεύουν το σαρωτή ενδέχεται να διαφέρουν ανάλογα με τη χώρα/περιοχή.)
- 2. Τοποθετήστε το CD HP Scanjet Software (Λογισμικό HP Scanjet) στη μονάδα CD του υπολογιστή. Περιμένετε μέχρι να εμφανιστεί το πλαίσιο διαλόγου εγκατάστασης.
- 3. Κάντε κλικ στην επιλογή **Install Software** (Εγκατάσταση λογισμικού) και, στη συνέχεια, ακολουθήστε τις οδηγίες στην οθόνη.

### **Εγκατάσταση του υλικού**

Ολοκληρώστε τις παρακάτω εργασίες για να εγκαταστήσετε το υλικό του σαρωτή και να τον προετοιμάσετε για χρήση.

### **Σύνδεση του τροφοδοτικού**

Η πράσινη λυχνία LED στο τροφοδοτικό ανάβει όταν η τροφοδοσία λειτουργεί κανονικά.

- 1. Συνδέστε το τροφοδοτικό στο καλώδιο τροφοδοσίας και το καλώδιο τροφοδοσίας σε μια πρίζα ή συσκευή προστασίας από μεταβολές τάσης.
- 2. Ελέγξτε ότι η πράσινη λυχνία LED που βρίσκεται στο τροφοδοτικό είναι αναμμένη.

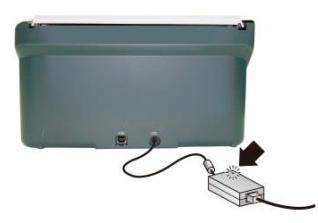

3. Εάν η πράσινη λυχνία LED είναι αναμμένη, συνδέστε το τροφοδοτικό στο πίσω μέρος του σαρωτή.

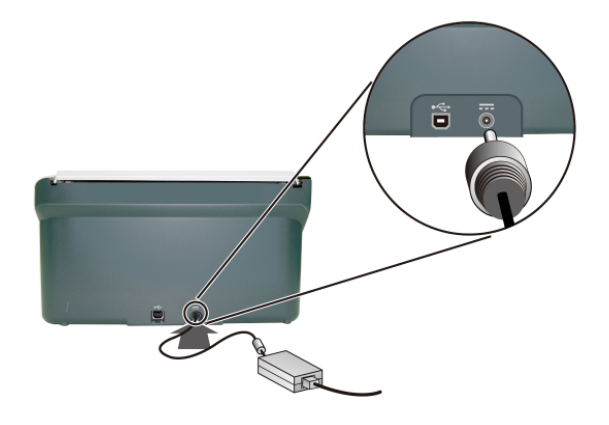

### **Σύνδεση του καλωδίου USB**

**ΠΡΟΣΟΧΗ:** Βεβαιωθείτε ότι έχετε εγκαταστήσει το λογισμικό σάρωσης Δ HP πριν από τη σύνδεση του σαρωτή στον υπολογιστή με το καλώδιο USB. Δείτε την ενότητα "Εγκατάσταση λογισμικού" στη σελίδα 2.

Χρησιμοποιήστε το καλώδιο USB που συνοδεύει το σαρωτή για να συνδέσετε το σαρωτή με τον υπολογιστή. Συνδέστε το τετράγωνο άκρο του καλωδίου στο σαρωτή και το τριγωνικό άκρο του καλωδίου στον υπολογιστή.

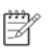

**ΣΗΜΕΙΩΣΗ:** Η HP συνιστά τη χρήση μιας θύρας USB στο πίσω μέρος του υπολογιστή για πιο αξιόπιστη σύνδεση με το σαρωτή.

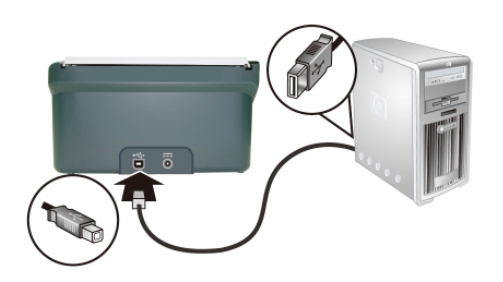

### **Έλεγχος εγκατάστασης**

**ΠΡΟΣΟΧΗ:** Πριν τοποθετήσετε μια σελίδα στον τροφοδότη εγγράφων, Δ βεβαιωθείτε ότι δεν περιέχει υγρή κόλλα, διορθωτικό υγρό ή άλλες ουσίες που μπορούν να μεταφερθούν στο εσωτερικό του σαρωτή. Βεβαιωθείτε ότι δεν έχει τσακίσεις, σύρματα συρραπτικού, συνδετήρες ή άλλα υλικά. Τα φύλλα δεν πρέπει να είναι κολλημένα μεταξύ τους.

**1.** Τοποθετήστε μία σελίδα στον τροφοδότη εγγράφων. Η σελίδα θα πρέπει να είναι στραμμένη προς τα κάτω, με την κορυφή προς τα κάτω.

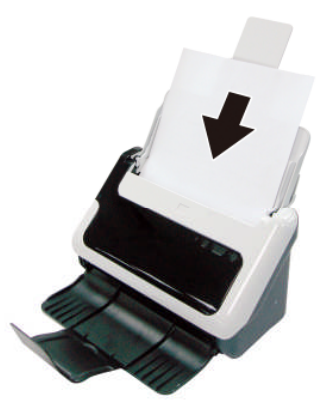

- **2.** Προσαρμόστε τους οδηγούς χαρτιού μέσα στον τροφοδότη εγγράφων, ώστε να εφαρμόζονται και στις δύο πλευρές της σελίδας. Βεβαιωθείτε ότι η σελίδα είναι ίσια και οι οδηγοί εφάπτονται στις πλευρές της σελίδας.
- **3.** Ξεκινήστε τη σάρωση.
	- Εάν έχετε εγκαταστήσει το πρόγραμμα οδήγησης για το σαρωτή HP Scanjet, πατήστε το κουμπί **Σάρωση**. Η σελίδα θα τροφοδοτηθεί μέσα από το σαρωτή. Το παράθυρο Scan Progress Window (Παράθυρο προόδου σάρωσης) θα εμφανιστεί στην οθόνη του υπολογιστή και η σαρωμένη εικόνα θα αποθηκευτεί σε μια προεπιλεγμένη θέση ή σε θέση που έχει οριστεί από το χρήστη. Εάν το παράθυρο Scan Progress Window (Παράθυρο προόδου σάρωσης) δεν εμφανιστεί στην οθόνη του υπολογιστή, ανατρέξτε στον οδηγό χρήσης για αντιμετώπιση προβλημάτων εγκατάστασης.
	- Πραγματοποιήστε σάρωση μέσω της εφαρμογής λογισμικού που σκοπεύετε να χρησιμοποιείτε για εργασίες σάρωσης. Εάν η σάρωση εκτελείται κανονικά με τη συγκεκριμένη εφαρμογή, η εγκατάσταση του λογισμικού έχει ολοκληρωθεί με επιτυχία. Εάν η σάρωση δεν εκτελείται κανονικά, συμβουλευτείτε τη βοήθεια λογισμικού για την εφαρμογή που διαθέτετε.

# **2 Φροντίδα και υποστήριξη προϊόντος**

Σε αυτήν την ενότητα περιγράφονται οι επιλογές για την υποστήριξη προϊόντος.

## **Οδηγός χρήσης**

Ο οδηγός χρήσης του σαρωτή είναι η κύρια πηγή πληροφοριών για το σαρωτή. Παρέχει πληροφορίες σχετικά με τη χρήση, τη συντήρηση και την αντιμετώπιση προβλημάτων του σαρωτή.

Για να ανοίξετε τον οδηγό χρήσης, πατήστε το κουμπί **Έναρξη**, τοποθετήστε το δείκτη του ποντικιού στην επιλογή **Προγράμματα** ή **Όλα τα προγράμματα**, τοποθετήστε το δείκτη του ποντικιού διαδοχικά στις επιλογές **HP**, **Scanjet**, 3**000** και, στη συνέχεια, κάντε κλικ στην επιλογή **Οδηγός χρήσης**.

Εάν δεν έχει εγκατασταθεί ακόμα το λογισμικό που διαθέτετε, τοποθετήστε το CD της HP και κάντε κλικ στο κουμπί **View or Print Guides** (Προβολή ή εκτύπωση οδηγών).

## **Καθαρισμός και συντήρηση**

Ο καθαρισμός του σαρωτή σε τακτά χρονικά διαστήματα εξασφαλίζει σαρώσεις υψηλότερης ποιότητας. Η φροντίδα που απαιτείται εξαρτάται από αρκετούς παράγοντες, στους οποίους συμπεριλαμβάνονται η συχνότητα χρήσης και το περιβάλλον. Θα πρέπει να καθαρίζετε τη συσκευή στα απαιτούμενα διαστήματα.

Για λεπτομερείς οδηγίες σχετικά με τη συντήρηση του σαρωτή, ανατρέξτε στον Οδηγό χρήσης του σαρωτή.

## **Αντιμετώπιση προβλημάτων εγκατάστασης**

Για αντιμετώπιση προβλημάτων εγκατάστασης, ανατρέξτε στον οδηγό χρήσης του σαρωτή.

### **Λήψη βοήθειας**

Για λεπτομερείς πληροφορίες σχετικά με προσφορές υποστήριξης της HP, ανατρέξτε στον οδηγό χρήσης του σαρωτή ή μεταβείτε στη διεύθυνση **www.hp.com/support**.

## **3 Προδιαγραφές και εγγύηση**

Η ενότητα αυτή περιέχει προδιαγραφές προϊόντος και πληροφορίες εγγύησης για το σαρωτή που διαθέτετε.

## **Προδιαγραφές σαρωτή**

Για λεπτομερείς προδιαγραφές σαρωτή και χαρτιών, ανατρέξτε στον οδηγό χρήσης του σαρωτή.

## **Προδιαγραφές περιβάλλοντος**

Για προδιαγραφές περιβάλλοντος, ανατρέξτε στον οδηγό χρήσης του σαρωτή.

## **Δήλωση περιορισμένης εγγύησης της Hewlett-Packard**

### **Σαρωτής HP Scanjet 3000**

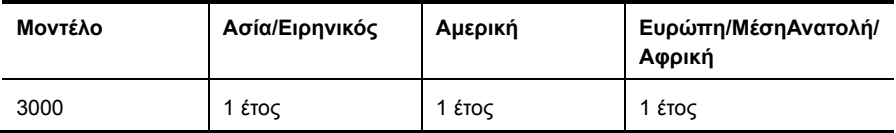

1. Η HP εγγυάται σε εσάς, τον τελικό πελάτη-χρήστη, ότι το υλικό, ο βοηθητικός εξοπλισμός και τα αναλώσιμα της HP θα είναι ελεύθερα ελαττωμάτων σε υλικό και κατασκευή μετά την ημερομηνία αγοράς και για το διάστημα που αναφέρεται παραπάνω. Εάν η HP λάβει ειδοποίηση για τέτοια ελαττώματα κατά τη διάρκεια της περιόδου εγγύησης, η HP θα έχει την επιλογή να επισκευάσει ή να αντικαταστήσει το προϊόν που θα αποδειχθεί ελαττωματικό. Τα προϊόντα που παρέχονται σε αντικατάσταση μπορεί να είναι καινούρια ή ισοδύναμα σε απόδοση με καινούρια.

2. Η HP εγγυάται σε εσάς ότι το λογισμικό HP δεν θα αποτύχει να εκτελέσει τις οδηγίες προγραμματισμού μετά την ημερομηνία αγοράς και για το διάστημα που αναφέρεται παραπάνω, για λόγους ελαττωμάτων στο υλικό και την κατασκευή, με προϋπόθεση τη σωστή εγκατάσταση και χρήση. Εάν η HP λάβει ειδοποίηση για τέτοια ελαττώματα κατά την περίοδο εγγύησης, η HP θα αντικαταστήσει το λογισμικό που δεν εκτελεί τις οδηγίες προγραμματισμού εξαιτίας τέτοιων ελαττωμάτων.

3. Η HP δεν εγγυάται ότι η λειτουργία των προϊόντων HP θα είναι αδιάλειπτη ή ελεύθερη σφαλμάτων. Εάν η HP, μέσα σε εύλογο χρονικό διάστημα, δεν δύναται να επισκευάσει ή αντικαταστήσει οποιοδήποτε προϊόν σύμφωνα με την εγγύηση, θα δικαιούστε αποζημίωση του κόστους αγοράς με την έγκαιρη επιστροφή του προϊόντος.

4. Τα προϊόντα της HP μπορεί να περιέχουν ανακατασκευασμένα εξαρτήματα, ισοδύναμα σε απόδοση με καινούρια ή εξαρτήματα που μπορεί να έχουν χρησιμοποιηθεί περιστασιακά.

5. Η εγγύηση δεν ισχύει για ελαττώματα που προκύπτουν από (α) ακατάλληλη ή ανεπαρκή συντήρηση ή ρύθμιση, (β) λογισμικό, προϊόντα διασύνδεσης, εξαρτήματα ή αναλώσιμα που δεν παρέχονται από την HP, (γ) μη εξουσιοδοτημένη τροποποίηση ή κακή χρήση, (δ) λειτουργία εκτός των γνωστών περιβαλλοντικών προδιαγραφών του προϊόντος ή (ε) ακατάλληλη προετοιμασία ή συντήρηση του χώρου λειτουργίας.

6. ΣΤΟ ΒΑΘΜΟ ΠΟΥ ΕΠΙΤΡΕΠΕΤΑΙ ΑΠΟ ΤΗΝ ΤΟΠΙΚΗ ΝΟΜΟΘΕΣΙΑ, ΟΙ ΑΝΩΤΕΡΩ ΕΓΓΥΗΣΕΙΣ ΕΙΝΑΙ ΑΠΟΚΛΕΙΣΤΙΚΕΣ ΚΑΙ ΚΑΜΙΑ ΑΛΛΗ ΕΓΓΥΗΣΗ Ή ΣΥΝΘΗΚΗ, ΓΡΑΠΤΗ Ή ΠΡΟΦΟΡΙΚΗ, ΔΕΝ ΠΑΡΕΧΕΤΑΙ ΡΗΤΑ Ή ΕΝΝΟΕΙΤΑΙ ΚΑΙ Η HP ΔΕΝ ΑΝΑΓΝΩΡΙΖΕΙ ΟΠΟΙΕΣΔΗΠΟΤΕ ΣΙΩΠΗΡΕΣ ΕΓΓΥΗΣΕΙΣ Ή ΣΥΝΘΗΚΕΣ ΕΜΠΟΡΕΥΣΙΜΟΤΗΤΑΣ, ΙΚΑΝΟΠΟΙΗΤΙΚΗΣ ΠΟΙΟΤΗΤΑΣ ΚΑΙ ΚΑΤΑΛΛΗΛΟΤΗΤΑΣ ΓΙΑ ΣΥΓΚΕΚΡΙΜΕΝΟ ΣΚΟΠΟ. Μερικές χώρες/περιοχές, πολιτείες ή περιφέρειες δεν επιτρέπουν περιορισμούς στη διάρκεια της σιωπηρής εγγύησης με αποτέλεσμα οι παραπάνω περιορισμοί ή εξαιρέσεις να μην ισχύουν για εσάς. Η παρούσα εγγύηση σας παρέχει συγκεκριμένα νομικά δικαιώματα, ενώ μπορεί να έχετε και άλλα που διαφέρουν από χώρα/περιοχή σε χώρα/περιοχή, από πολιτεία σε πολιτεία και από περιφέρεια σε περιφέρεια.

7. Η περιορισμένη εγγύηση της HP ισχύει σε οποιαδήποτε χώρα/περιοχή όπου η HP διαθέτει υποστήριξη για αυτό το προϊόν και όπου η HP προωθεί αυτό το προϊόν. Το επίπεδο υπηρεσιών εγγύησης που λαμβάνετε μπορεί να διαφέρει ανάλογα με τα ισχύοντα κατά τόπους. Η HP δεν θα

τροποποιήσει τη μορφή, τις προδιαγραφές ή τη λειτουργία του προϊόντος, ώστε να επιτρέψει τη λειτουργία του σε χώρα/περιοχή για την οποία ποτέ δεν προοριζόταν να λειτουργήσει για νομικούς ή κανονιστικούς σκοπούς.

8. ΣΤΟ ΒΑΘΜΟ ΠΟΥ ΕΠΙΤΡΕΠΕΤΑΙ ΑΠΟ ΤΗΝ ΤΟΠΙΚΗ ΝΟΜΟΘΕΣΙΑ, ΟΙ ΑΠΟΖΗΜΙΩΣΕΙΣ ΠΟΥ ΑΝΑΦΕΡΟΝΤΑΙ ΣΤΗΝ ΠΑΡΟΥΣΑ ΔΗΛΩΣΗ ΕΓΓΥΗΣΗΣ ΕΙΝΑΙ ΟΙ ΜΟΝΑΔΙΚΕΣ ΚΑΙ ΑΠΟΚΛΕΙΣΤΙΚΕΣ ΑΠΟΖΗΜΙΩΣΕΙΣ ΓΙΑ ΕΣΑΣ. ΕΚΤΟΣ ΑΝ ΑΝΑΦΕΡΕΤΑΙ ΠΑΡΑΠΑΝΩ, Η HP Ή ΟΙ ΠΡΟΜΗΘΕΥΤΕΣ ΤΗΣ, ΔΕΝ ΘΑ ΕΙΝΑΙ ΣΕ ΚΑΜΙΑ ΠΕΡΙΠΤΩΣΗ ΥΠΕΥΘΥΝΟΙ ΓΙΑΑΠΩΛΕΙΑ ΔΕΔΟΜΕΝΩΝ Ή ΓΙΑ ΑΜΕΣΗ, ΕΜΜΕΣΗ, ΘΕΤΙΚΗ Ή ΑΠΟΘΕΤΙΚΗ (ΣΥΜΠΕΡΙΛΑΜΒΑΝΟΜΕΝΗΣ ΑΠΩΛΕΙΑΣ ΚΕΡΔΩΝ Ή ΔΕΔΟΜΕΝΩΝ) Ή ΑΛΛΗ ΖΗΜΙΑ, ΕΙΤΕ ΒΑΣΙΖΕΤΑΙ ΣΕ ΣΥΜΒΟΛΑΙΟ, ΝΟΜΙΚΟ ΘΕΩΡΗΜΑ Ή ΑΛΛΩΣ. Μερικές χώρες/περιοχές, πολιτείες ή περιφέρειες δεν επιτρέπουν περιορισμούς ή εξαιρέσεις των θετικών ή αποθετικών ζημιών με αποτέλεσμα οι παραπάνω περιορισμοί ή εξαιρέσεις να μην ισχύουν για εσάς.

9. ΟΙ ΟΡΟΙ ΕΓΓΥΗΣΗΣ ΠΟΥ ΠΕΡΙΕΧΟΝΤΑΙ ΣΤΗΝ ΠΑΡΟΥΣΑΔΗΛΩΣΗ, ΕΚΤΟΣ ΑΠΟ ΤΟ ΒΑΘΜΟ ΠΟΥ ΕΠΙΤΡΕΠΕΤΑΙ ΑΠΟ ΤΗ ΝΟΜΟΘΕΣΙΑ, ΔΕΝ ΕΞΑΙΡΟΥΝ, ΠΕΡΙΟΡΙΖΟΥΝ Ή ΤΡΟΠΟΠΟΙΟΥΝ ΤΑ ΣΥΝΤΑΓΜΑΤΙΚΑ ΣΑΣ ΔΙΚΑΙΩΜΑΤΑ ΣΕ ΣΧΕΣΗ ΜΕ ΤΗΝ ΠΩΛΗΣΗ ΑΥΤΟΥ ΤΟΥ ΠΡΟΪΟΝΤΟΣ ΣΕ ΕΣΑΣ ΚΑΙ ΛΕΙΤΟΥΡΓΟΥΝ ΕΠΙΠΡΟΣΘΕΤΑ ΣΕ ΑΥΤΑ.